## Лабораторная работа 19. Управление по ИК-каналу

Цель: знакомство с работой ИК-латчика и пульта

Инфракрасный пульт дистанционного управления — один из самых простых способов взаимодействия с электронными приборами. Так, практически в каждом доме есть несколько таких устройств: телевизор, музыкальный центр, видеоплеер, кондиционер. Но самое интересное применение инфракрасного пульта дистанционное управление роботом.

# Программирование (используется расширение IRemote):

1. Первоначально нужно инициализировать (указать подключение) ИК приемника,

Подключить ИК приемник, пин (4) указать к какому пину подключена нога OUT:

2. Далее в нужный момент проверяем, получены ли какие то сообщения по ИК:

ИК-сообщение получено - это логическая переменная, принимает значения «Да» или «Нет».

3. Если сообщение получено, то его можно использовать в программе Полученные данные ИК

4. После того как сообщение получено и прочитано, нужно запустить функцию Получить еще данные по ИК

получения нового сообщения . Не нужно постоянно использовать блок и запрашивать - получить сообщение, достаточно использовать один раз после получения сообщения и после ждать и проверять - получено или нет.

5. Передать ИК сообщение можно в любом месте программы, используя нужный блок для используемой вами Ардуины:

(ріп 3) Отправить ИК сообщение 4291117295 кол-во бит 82 ИЛИ

(MEGA-pin 9) Отправить ИК сообщение 4291117295 кол-во бит 32

Обязательным условием

является: подключение ИК светодиода к пину 9 (для МЕGA) или пину 3 другой платы. Сообщения передаются только по протоколу NEC.

6. Существует огромное множество различных приемников, например, TSOP312, совместимый с Arduino. Данные от ПДУ к приемнику могут передаваться по протоколу RC5 или NEC.

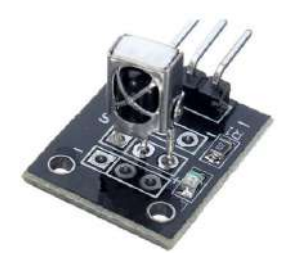

Распиновка ИК-приемника может отличаться в зависимости от модели. Необходимо обратиться к документации для избежания выхода модуля из строя.

Характеристиками приёмника являются: несущая частота, напряжение питания, потребляемый ток.

## **7. Практическая часть**

В данной лабораторной работе необходимо разработать программу, которая будет осуществлять работу платформы по ИК-каналу с помощью ИК-пульта и ИКприёмника.

## 8. **Схема подключения:**

К данной рабочей программе используется следующая схема подключения . Для реализации проекта потребуются следующие компоненты: макетная плата (1 шт), светодиод (1 шт), резистор на 220 Ом (1 шт), ИК-приемник (1 шт), ИК-передатчик (1 шт) и провода.

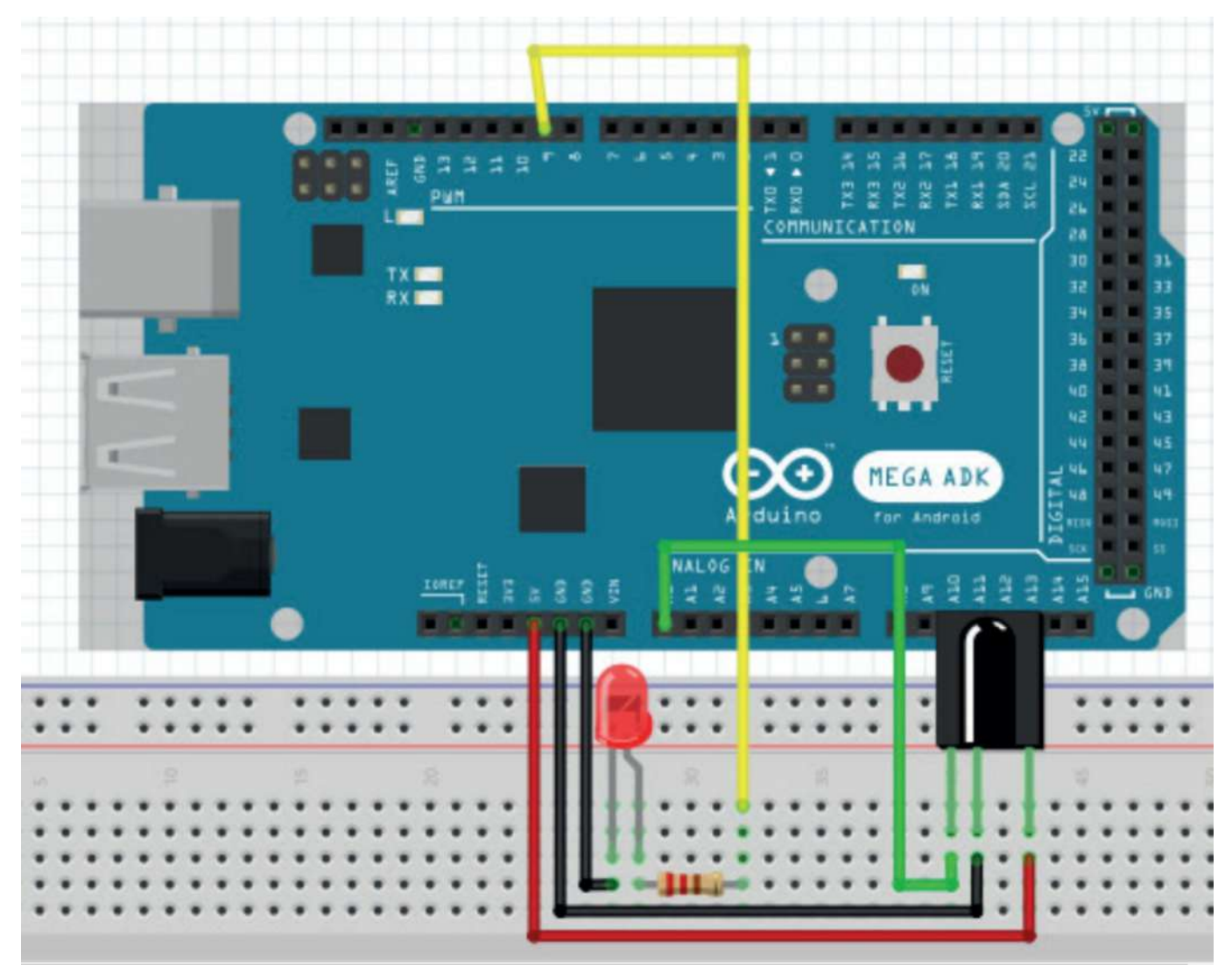

### **Задание 1**

Определить значения кодов кнопок ИК-передатчика. Данные вывести в монитор последовательного порта.

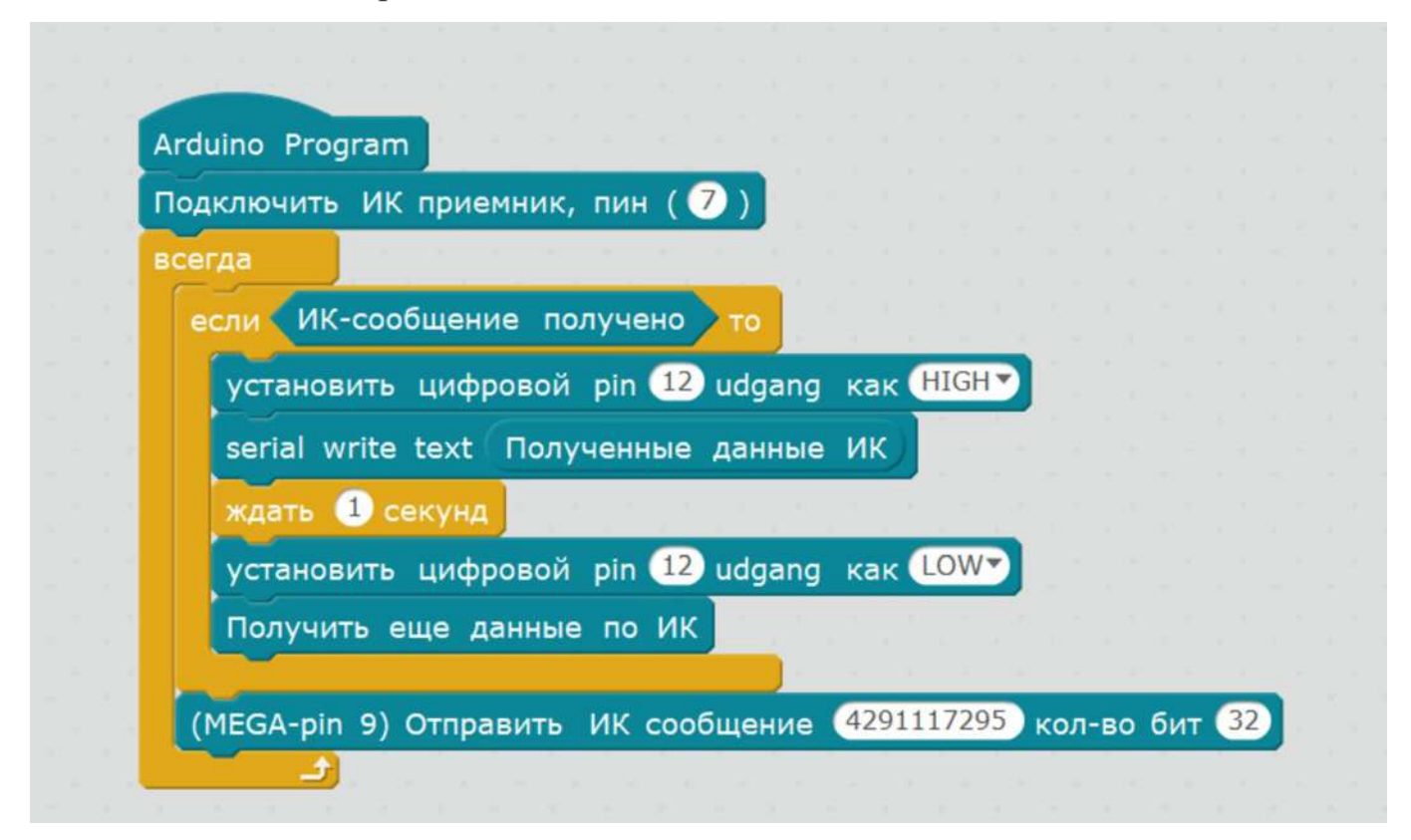

В программе отправляется сообщение через ИК светодиод и проверяет получено ли какое-либо сообщение по ИК приемнику, если получено – выводит сообщение по COM порту, мигает светодиодом на плате Arduino (pin12) и после перезапускается прием сообщений.

#### **Задание 2**

Составить программу включения/выключения светодиода с помощью ИКпередатчика.

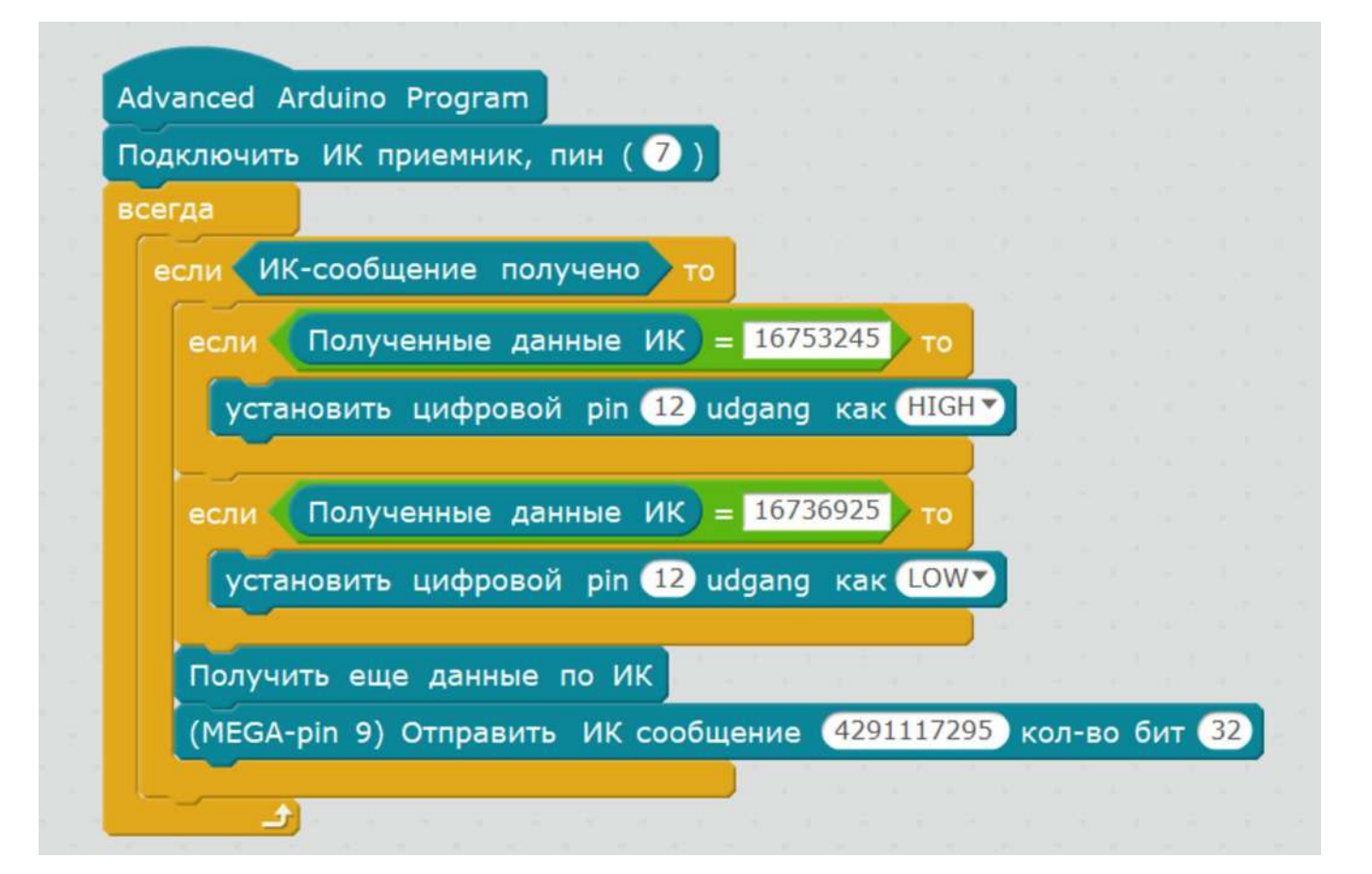

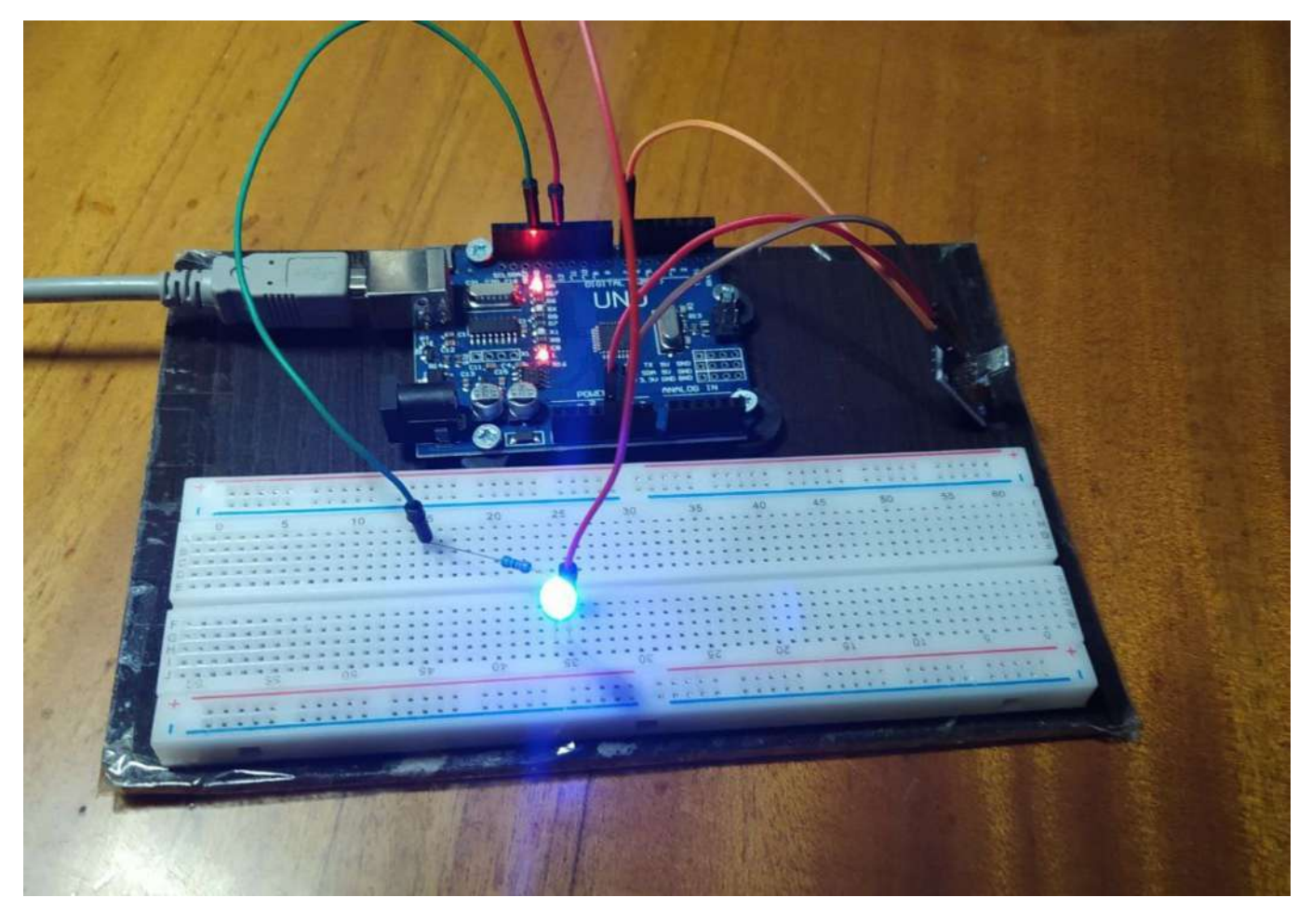

### **Список дополнительных задач:**

1. Подключить дополнительные светодиоды и изменить программу так, чтобы с ИКпередатчика можно было управлять включением разных диодов.

2. Изменить программу так, чтобы можно было регулировать яркость свечения светодиода с ИК-передатчика.

3. Подключить пищалку и изменить программу так, чтобы можно было с ИКпередатчика регулировать частоту её звучания.

#### **Литература**

Конструктор программируемых моделей инженерных систем. ООЩ №Прикладная робототехника» - Электронная книга, 2020